**From:** Conner, Dede - KDE Division Director **Sent:** Sunday, March 31, 2024 8:43 PM

To: All State KSIS Contacts

Subject: KSIS Notification: Release of Campus.2411 Scheduled for April 10

KSIS Contact,

Please be advised that KDE has confirmed the release of **Campus.2411** to start **Wednesday, April 10, at 7:00 p.m.**, **(Central)/ 8:00 p.m. (Eastern)**. Infinite Campus will be temporarily unavailable during the update process. Please contact Lisa Keeter or DeDe Conner if you have any questions or concerns about the update schedule.

See the Kentucky release notes for state specific items and Campus.2411 for the full manifest of changes.

Please share this information with individuals in your district or office as appropriate.

Thank you!

## Infinite Campus Release Highlights - Campus.2411

| Kentucky | , Specific |   |
|----------|------------|---|
| Kentuck  | y specific | • |

| Item                | Description                                                                                                    |
|---------------------|----------------------------------------------------------------------------------------------------|
| Career Readiness    | <ul> <li>The following dictionary updates have been made:         <ul> <li>The data dictionary for Status was updated to include IP = In-Progress and F = Failed and is the field is now required.</li> <li>The data dictionary for Type has been updated to make codes 1, 2, 4, 5, 6, 7, 9, 10, and 12 inactive. The active options now include, 3- Cooperative education, 9= Paid Internship, and 11- Unpaid Internship.</li> </ul> </li> <li>Hours is now required.</li> </ul> |
| Dropout Report      | A student who withdrawals as a W26 should not be counted as a dropout if that student was age 17 or older at the time of withdrawal date, enrolled in an alternative education program (A5 or A6 School Classification), has a completed Diploma Type of 4 or 6, and has a Diploma Date on or before October 1 of the withdrawal year.  In addition, 4 new fields have been added to the report: Age, State Classification, Diploma Type, and Diploma Date.                       |
| ILPA Template Banks | One of the <u>ILPA Template Bank</u> types, Criteria for Re-enrollment, has been renamed to Transition Criteria.                                                                                                    |
| ILPA Plans          | Two new checkboxes, Behavior Records and Attendance Records, have been added to the Student Records editor on the <u>Kentucky Individual Learning Plan Addendum (ILPA)</u> document.                                                                                                    |
| Retention Report    | An issue when generating the <u>Retention Report</u> in State Edition when the Campus toolbar had been set to All Districts/All Schools has been resolved.                                                                                                    |
| Safe Schools        | The logic and error message for ER06 in <u>Safe Schools</u> report will only produce if a behavior event has a response of Restraint or Seclusion and no corresponding resolution mapped to state resolution code of SSP7 or SSP8.                                                                                                    |
| Special Education   | The Kentucky Special Education Document font size has been increased to improve readability on all printed documents.                                                                                                    |

## **Core Product**

| Item          | Description                                                                             |
|---------------|-----------------------------------------------------------------------------------------|
| Accessibility | Menu items and color indicators within Campus which only convey their status by showing |
|               | as highlighted have been updated to now announce "current" to screen reader software.   |
|               | The following updated we made to improve accessibility:                                 |

| Item               | Description                                                                                               |
|--------------------|----------------------------------------------------------------------------------------------------|
|                    | Pill button group in User Advanced Search properly announcing "group" for screen                          |
|                    | reader.                                                                                                   |
|                    | <ul> <li>Tabbing in both directions now works properly.</li> </ul>                                        |
|                    | Role=group – present on pill group element                                                                |
|                    | Accessibility enhancements were made to the Parent and Student Portal for My Cart and                     |
|                    | School Store.                                                                                             |
| Ad hoc reporting   | There was an issue with results not displaying in the New Look of Campus when using the                   |
|                    | search functionality in the Ad Hoc <u>Filter Designer</u> and Advanced Search with filters when All       |
|                    | Years/All Calendars was selected. This has been corrected and filters search results display              |
|                    | as expected.                                                                                              |
| Assessments        | Fuzzy Matching logic has been updated to enhance the <u>Assessment Center</u> user experience.            |
|                    | The character limit for Test Score fields has been increased from 20 characters to 50                     |
|                    | characters.                                                                                               |
|                    | The deprecation of the original assessment tools has been delayed to a future release.                    |
| Campus Instruction | Performance improvements have been made in addition to the correction of a load issue that                |
|                    | some teachers were experiencing with <u>Teaching Center</u> .                                             |
| Counseling         | An issue where the <u>Team Members tool</u> was not displaying a staff members' current name              |
|                    | has been fixed.                                                                                           |
|                    | The Log Contact check log on the <u>Counseling Meetings</u> tool now defaults to unmarked when            |
| TD 4 4 4           | adding more than on student at a time.                                                                    |
| FRAM               | Added the ability for <u>FRAM</u> Administrators to attach a default signature to canned/default letters. |
| Health             | When a medication dose is administered to a student during a Health Office Visit, a                       |
| пеанн              | Medication record is also created on the student's Medications tool. With this update, the                |
|                    | date of the medication record is now the date the medication was administered to the                      |
|                    | student, not the date the Health Office Visit record was created. This allows users to create             |
|                    | Health Office Visit records for future appointments without reducing medication doses until               |
|                    | the date of the appointment. See the <u>Health Office Visit</u> and/or <u>Medications</u> articles for    |
|                    | additional information.                                                                                   |
|                    | The Kindergarten Code option has been removed from the <u>Vaccine Setup</u> tool.                         |
| Messenger          | The Messenger Recipient address fields in multiple tools were not pulling the correct                     |
| Wiessenger         | address information when a person has been end-dated from a household and added to a                      |
|                    | new household. This has been corrected.                                                                   |
|                    | Added the ability to enter email addresses and phone numbers to non-campus/external                       |
|                    | recipients to Messenger 2.0 messages.                                                                     |
| OneRoster          | An option has been added to the Connection Configuration section of OneRoster 1.2                         |
|                    | connections allowing users to control whether the connection should include address data                  |
|                    | in the demographics data made available via the OneRoster API.                                            |
|                    | Logic has been updated so that a <u>cache refresh</u> is triggered when the Combine Person tool           |
|                    | is used to ensure accurate data. Logic has also been updated so that the paging algorithms                |
|                    | for the new OneRoster URLs allow Limit and Offset combinations that are not multiples of                  |
|                    | each other.                                                                                               |
| Records Transfer   | Users now have the ability to send Health, Counseling, and PLP related documents using the                |
| -                  | Student Records Transfer tool.                                                                            |
| Scheduling         | A new Scheduling tool called <u>Requests &amp; Rosters</u> is now available. This tool combines the       |
|                    | functionality of multiple tools into one. Use Requests & Rosters throughout the Scheduling                |
|                    | process to copy section rosters, add and remove students from a section, modify course                    |
|                    | requests, update roster start and end dates, and much more. See What's New in Scheduling                  |
|                    | requests, update roster start and end dates, and much more. See what sivew in scheduling                  |

| Item           | Description                                                                                                    |
|----------------|----------------------------------------------------------------------------------------------------|
|                | for highlights of Scheduling changes in one location, including links to updated content and                                                                                                    |
|                | other resources that can assist districts during the Scheduling season.                                                                                                    |
|                | <ul> <li>Several issues with Walk-In Scheduler have been corrected.</li> </ul>                                                                                                    |
| Search         | Tool Search functionality has been rewritten to no longer utilize a previous search                                                                                                    |
|                | framework. The Classic View Tool Search results no longer contain tools for which the user                                                                                                    |
|                | lacks rights or associated with products that have not been licensed by the district.                                                                                                    |
| Security       | In the New Look of Infinite Campus, users were incorrectly able to select Combine Person tool rights for a User Group. This issue was corrected as Combine Person tool rights are to only be assigned on a per-person basis due to its ability to cause costly damage if used without caution. |
| Transportation | A test connection button has been added to the UI allowing users to verify information will                                                                                                    |
|                | sync with <u>Traversa</u> .                                                                                                    |

## Alesha Kaman

Resource Management Analyst III Division of School Data Services Office of Education Technology

Phone: (502) 564-2020 Ext. 2475

Email: alesha.kaman@education.ky.gov

300 Sower Blvd. – 4th floor Frankfort, KY 40601 Twitter: @KyDeptofEd

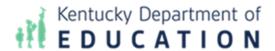

This email may contain confidential data or information and is intended solely for the use of the individual or entity to whom it is addressed. If you are not the named addressee you should not disseminate, distribute, or copy this e-mail, and you are requested to notify the sender immediately.